## **Instructions to Remote Access to Request ICTR Services**

For users who are not on the "Montefiore Einstein networks", including all users not on site and all MAC users.

Log into Secureaccess.montefiore.org. Or, remote into your on-campus device or virtual desktop.

Navigate to any Internet Browser (Edge, IE, etc)

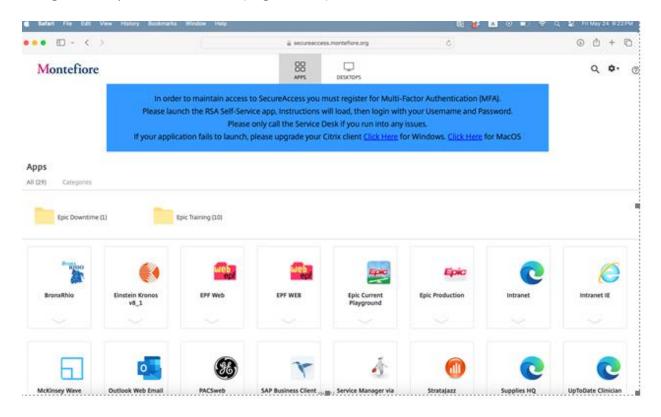

When the browser opens, navigate to the <u>einsteinmed.edu</u> website to get to the ICTR page. if you have it bookmarked you can navigate directly to the ICTR page <a href="https://www.einsteinmed.edu/centers/ictr/resources-cores/">https://www.einsteinmed.edu/centers/ictr/resources-cores/</a>.